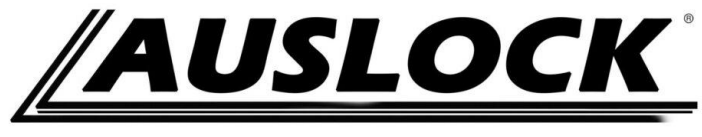

Lock Better. Live Better.

# **AUSLOCK TO GOOGLE HOME USER MANUAL**

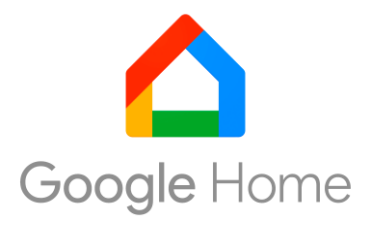

- 1. You should add lock to the AUSLOCK APP;
- 2. You should connect the Gateway;
- 3. You should connect the Alexa to your phone.

Important- you may need to download TTlock APP to set the google home passcode.

www.auslock.net

#### **1. Download TT lock/Auslock APP**

The software (iOS version) can be downloaded from the app store, and the Android version can be downloaded from the application store of Google play.

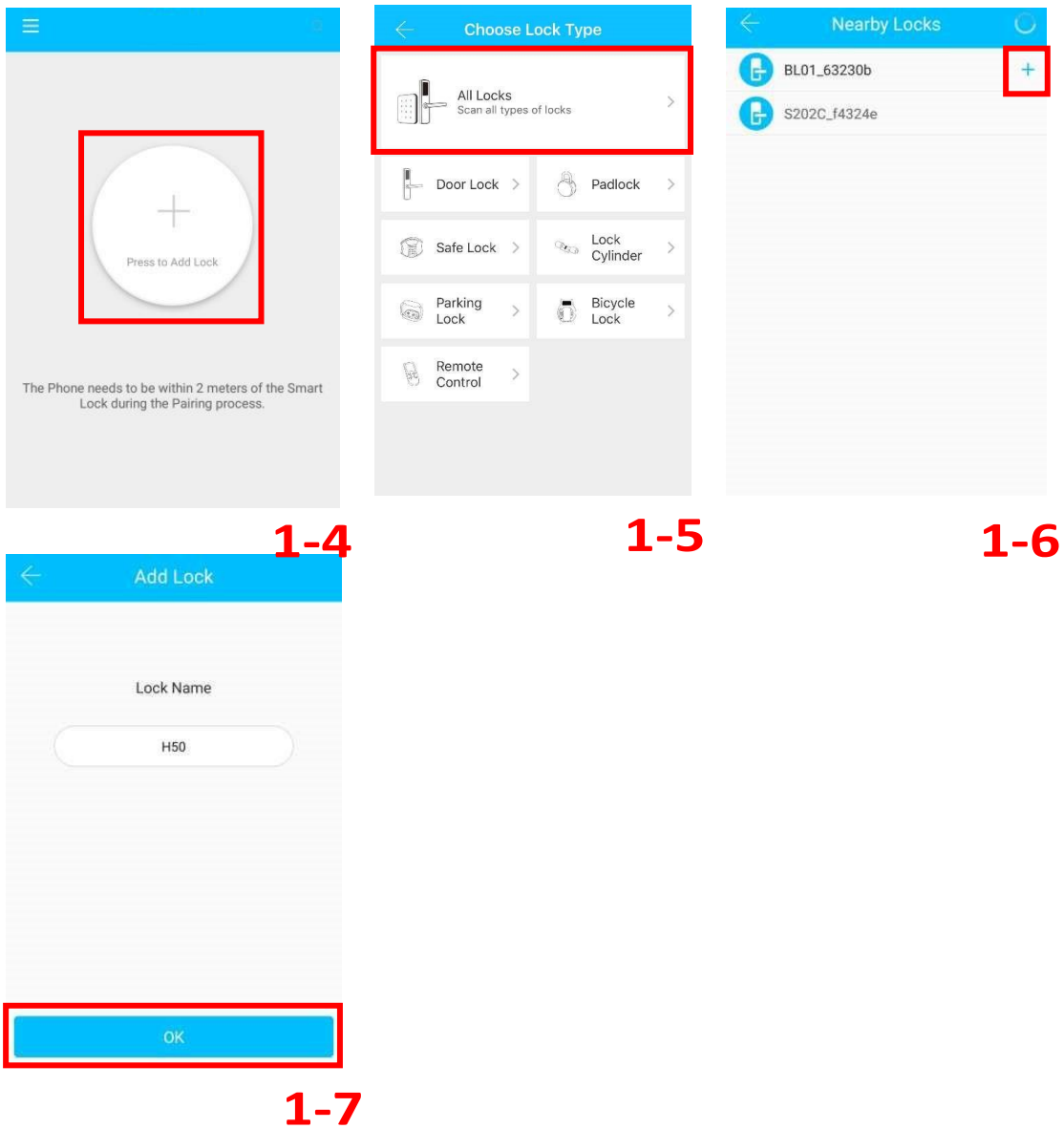

#### **2. Add the lock to TT lock/Auslock APP**

## **3. Pair Your G2 Gateway**

### **Light Status**

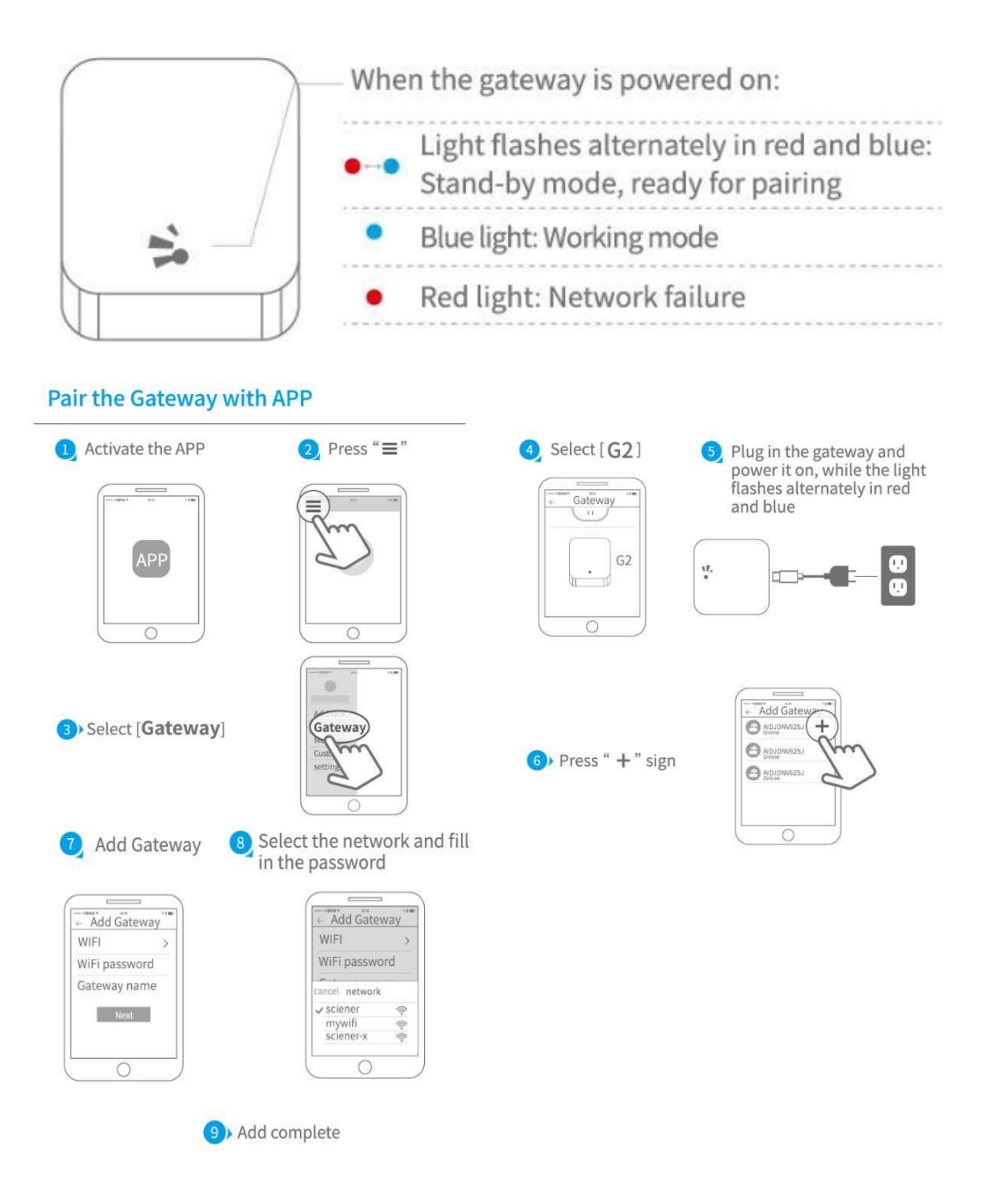

▲ Notice: If times out, please power off and try it again.

**4. Download/Open Google Home App** Socyle Home

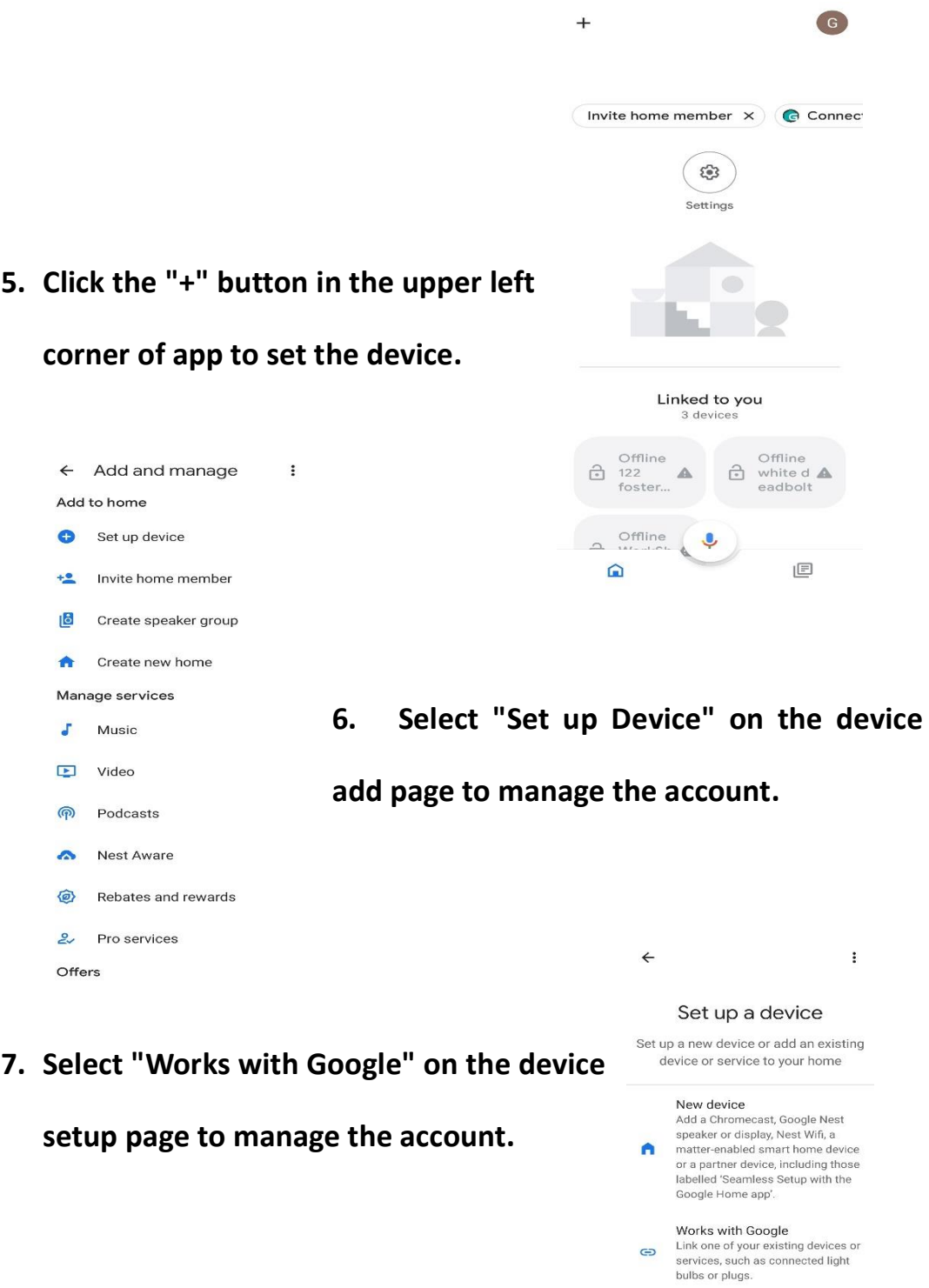

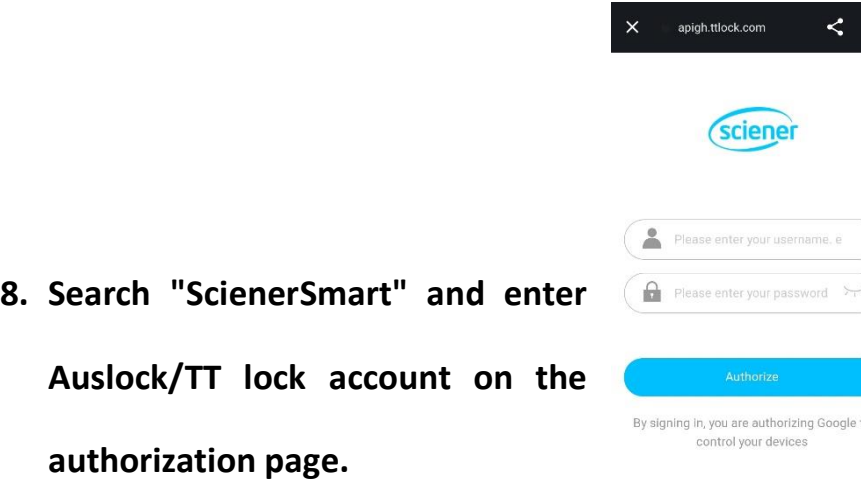

**9. Set Google Home security code in TT lock/Auslock APP. When using Google Home to unlock, you will be asked to enter this security code.**

Important- you may need to download TT lock APP to set the google home passcode.

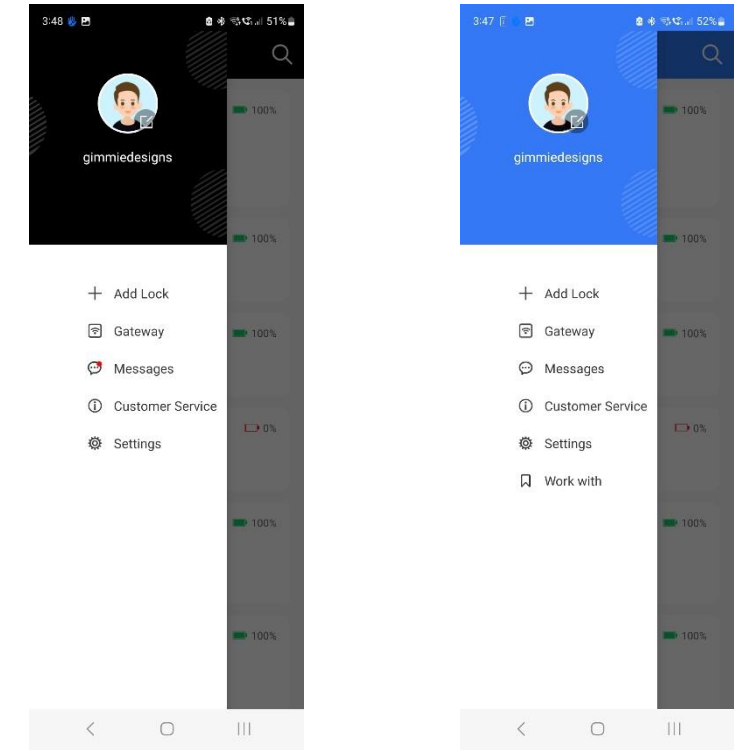